## <u>ปัญหาที่เกิดจากการติดตั้งสโคป</u> ี่

 $1.$ การตั้งช่องเสียงต่างๆใน  $Mixer$  ไม่ถูกต้องให้เข้าไปเช็คตามนี้ คลิกขวาที่ ั้ ี ี้ รูปลำโพง แล้วคลิกซ้าย $\,$ A $d$ just  $\,$ Au $d$ io  $\,$  Properties  $\,$  $\overline{a}$ ֧֚֚֝<br>֧֚֚֚֝

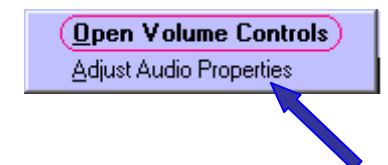

## 2. คลิกปุม Volume

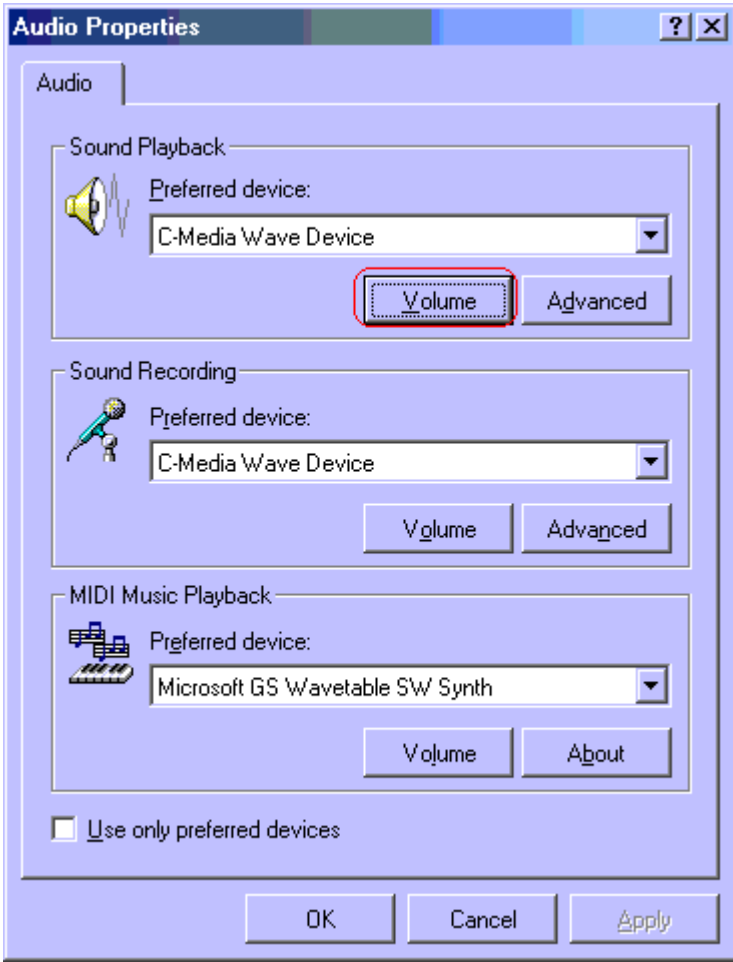

## $3.$ ให้สังเกตว่าในช่อง Mute หรือคำสั่งตัดเสียงของ Volume Control ื ั่ ี  $\;$ และปุ่ม  $\rm{Microphone}$  มีเครื่องหมายถูกอยู่หรือไม่ ถ้ามีอยู่ให้เอาออก ี ื่  $\overline{a}$ ี

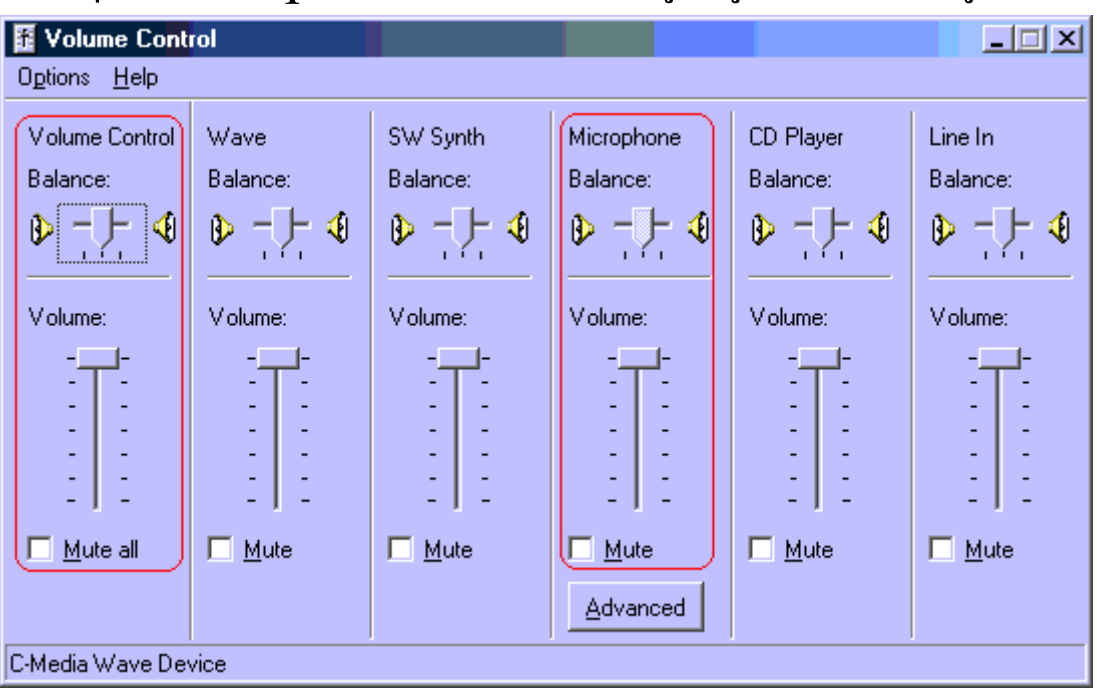

 $\bf 4.$ และที่สำคัญในช่องเช็คบ๊อกซ์หรือช่องสี่เหลี่ยมให้นอกจากช่อง ็ ֧֚֚֝<br>֧֚֚֚֚֚֚֚֚֚֚֚֚֚֚֚֚֚֚֚֚֚֚֚֚֚֝֝<br>֧֚֚֚֝ ֧֪֪֪ׅ֪֪ׅ֪֪֦֖֪֦֖֝֟֟֟֟֟֟֟֟֟֟֟֟֟֟֟֟֟֟֟֟֝֬֝֟֝֬֝֟֝ ื ี่  $\rm{Microphone}$  แล้วให้เช็คถูกในช่องของ  $\rm{Volume}$   $\rm{Control}$  ด้วย ็  $\ddot{\phantom{a}}$ 

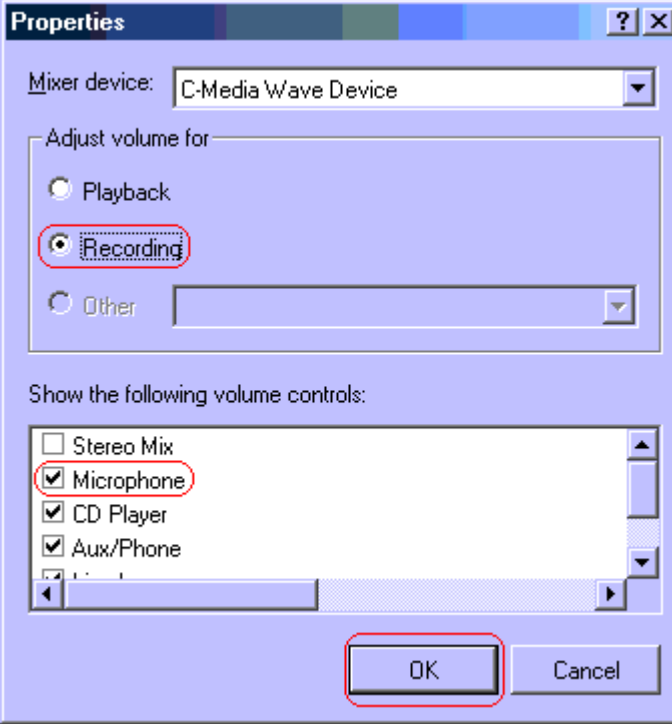

หากท่านไม่เข้าใจหรือมีปัญหาการติดตั้งประการใดๆ โปรดติดต่อที่ คุณ เค 01-5993603